## **4 – Configuração**

A configuração do relé é realizada na pasta **CONFIG** do programa aplicativo de configuração e leitura do relé. A configuração permite a habilitação das unidade de proteção, definição das variáveis analógicas exibidas na medição, identificação da instalação elétrica do usuário, controle de senha e identificação do relé em programação e monitoração. A programação da pasta **CONFIG** define a habilitação do acesso a parâmetros do relé relacionados em outras pastas do programa aplicativo. A pasta **CONFIG** deve ser a primeira pasta programada no relé. A figura 4.1 mostra a pasta **CONFIG**.

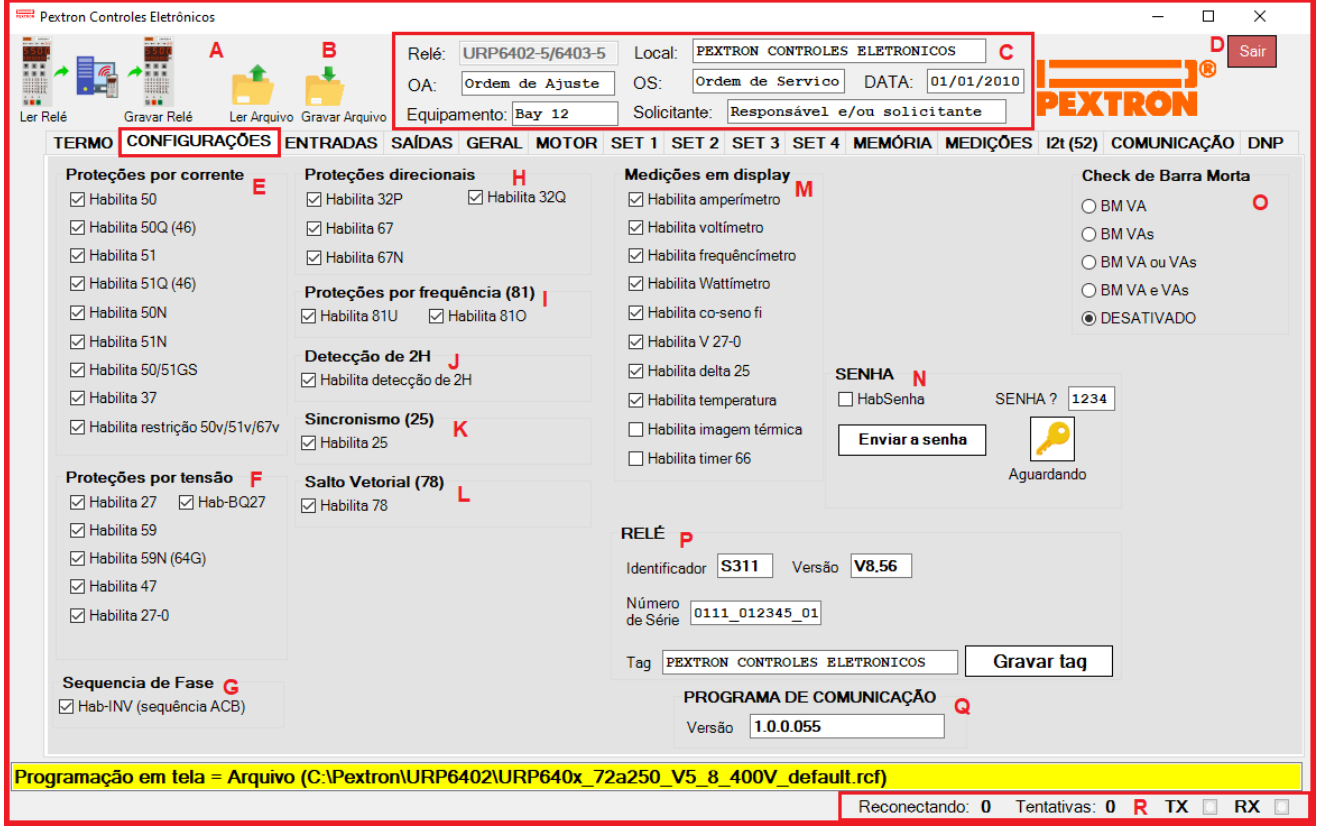

**Figura 4.1: Pasta CONFIG do programa aplicativo.**

| <b>Parâmetro</b>           | Descrição                                                                                                    |
|----------------------------|----------------------------------------------------------------------------------------------------|
| A                          | Leitura da programação do relé                                                                                                    |
|                            | ler arquivo gravado                                                                                                    |
| 7.77<br>B<br>$\frac{1}{2}$ | Carregar a programação no relé                                                                                                    |
|                            | armazenar arquivo com nome definido                                                                                                    |
| C                          | Identificação dos dados da instalação elétrica: local da instalação, ordem de ajuste (OA), ordem de<br>serviço (OS), data, equipamento e solicitante.                              |
| D                          | Botão de saída do programa aplicativo.                                                                                                    |
| E                          | Habilitação das funções de proteção da unidade de corrente: ativar a caixa ☑ para habilitar as<br>proteções: 50, 50Q (46), 51, 51Q (46), 50N, 51N, 50GS, 51GS, 37, 50v, 51v e 67v. |
| F                          | Habilitação das funções de proteção da unidade de tensão: ativar a caixa ☑ para habilitar as<br>proteções: 27, 59, 59N (64G), 47, 48, 27-0, BQ27.                                  |

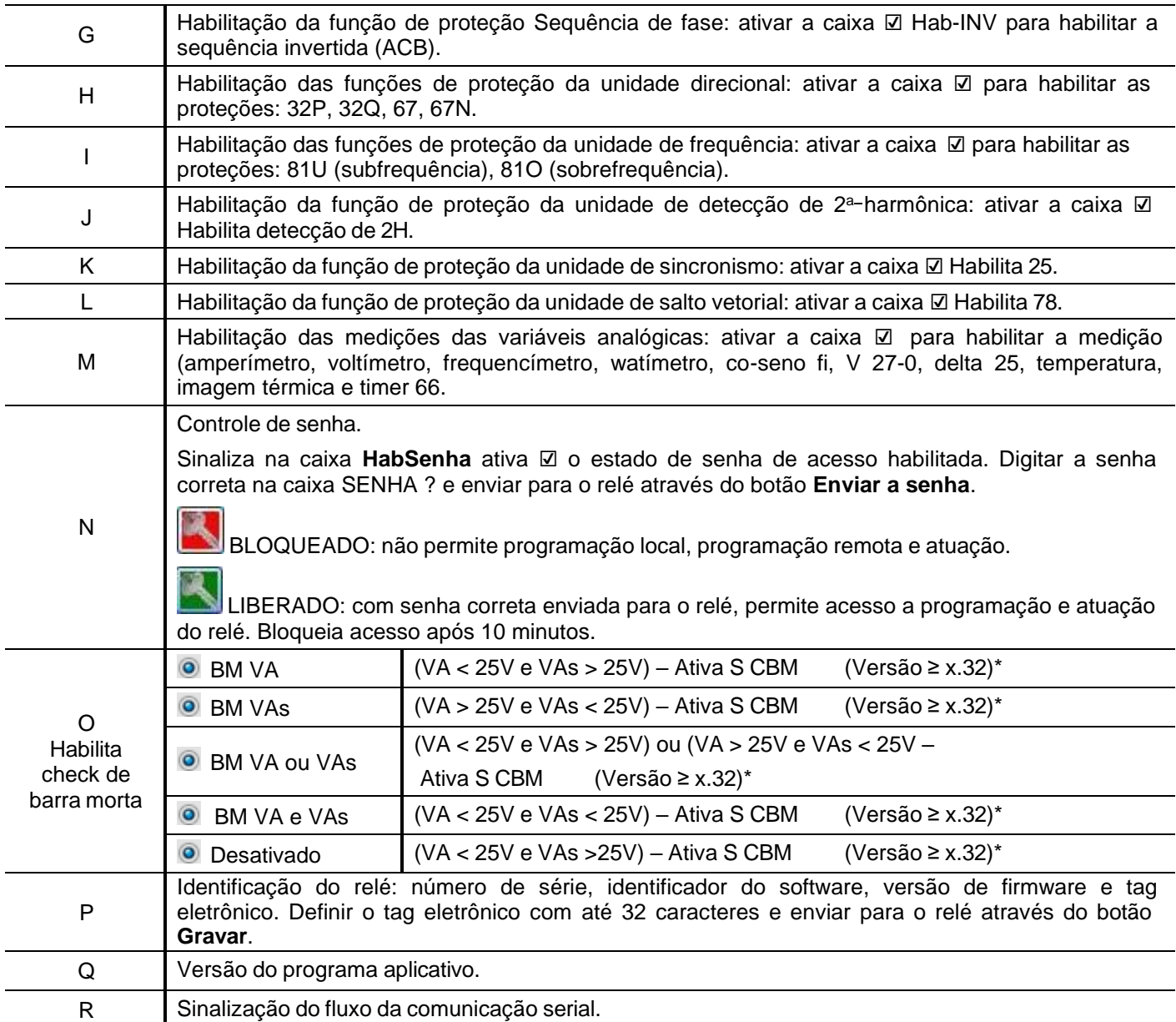

**Tabela 4.1: Pasta CONFIG e sinalizações das áreas de programação, monitoração e identificação do relé. Nota: \* - Versão do manual.**

Após definição da pasta **CONFIG**, carregar a programação no relé.